# **P ROYECTO M EKOS** *G UIÓN*

**INTEGRACIÓN CURRICULAR DE LOS MEDIOS DE COMUNICACIÓN SOCIAL EN EDUCACIÓN PRIMARIA**

Tercer ciclo *T.I.C.* 

*comunidades autónomas* **Comunicación en Internet** 

# **OBJETIVOS DIDÁCTICOS**

- 01 *Conocer y utilizar los distintos medios de comunicación a través de Internet*
- 02 *Distinguir las diferencias entre unos medios y otros para utilizar en cada momento el mas adecuado a nuestros intereses*
- 03 *Conocer y prevenir los riesgos de la comunicación a través de Internet*
- 04 *Establecer medidas de seguridad en nuestras comunicaciones a través de la red*

# **ESTRUCTURA**

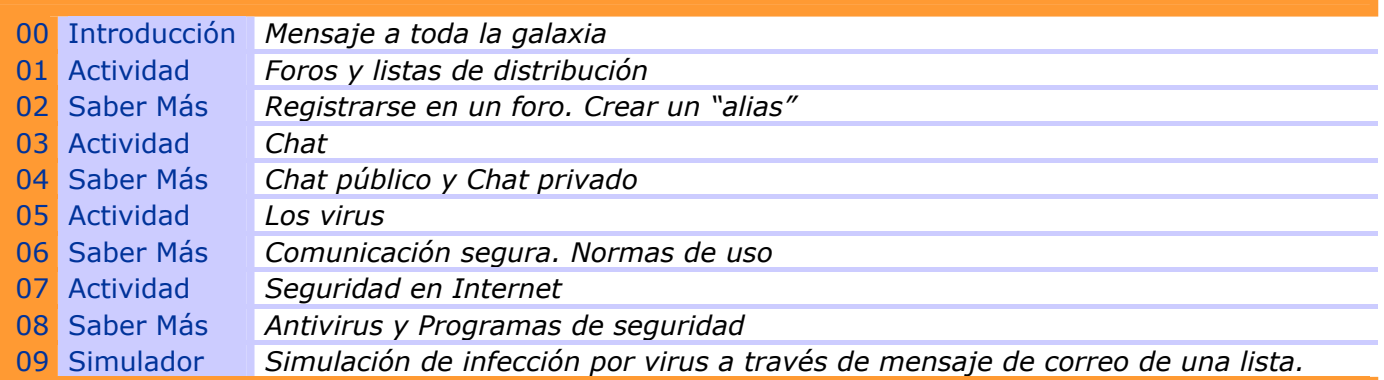

**SECUENCIACIÓN DE ACTIVIDADES** *Lineal x Elección*

# **00 INTRODUCCIÓN**

## ENTRADA

## ¿Qué vemos? (descripción escenarios y personajes)

*Puente de mando de la nave PC.* 

*Grandes ventanales a través de los cuales se ve el espacio. En un lugar preeminente el planeta Turing.* 

*Tres monitores, teclados y botones, los asientos del piloto y auxiliar de vuelo. En un rincón pero visible una caja de herramientas. Al lado de los monitores un teléfono móvil. El piloto Power está de espaldas manejando teclas. Daniel y su amigo se materializan en la escena mirando al piloto Power.* 

*Monitor 1, cuando se pasa sobre él aparece un SOBRE CERRADO que indica que hay un mensaje y salta el rótulo: COMUNICACIÓN EN INTERNET* 

# **DESARROLLO**

## ¿Qué pasa?

*Aparece un mensaje de una lista de distribución y esto da pie a explicar como funciona este tipo de comunicación. Mensaje a toda la Galaxia: Nivel de peligrosidad máxima en el planeta Turing* 

*Por medio del foro se solicita ampliar información.* 

*Debido a la urgencia de intercambiar datos se organiza un Chat entre comandantes de naves que se encuentran cerca de la zona contaminada* 

*Es imprescindible que activemos el protocolo de seguridad para que la información que intercambiamos no llegue a piratas informáticos.* 

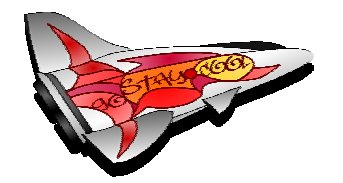

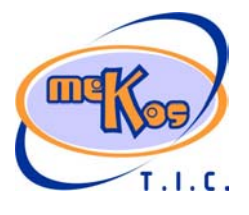

# **P ROYECTO M EKOS** *G UIÓN*

**INTEGRACIÓN CURRICULAR DE LOS MEDIOS DE COMUNICACIÓN SOCIAL EN EDUCACIÓN PRIMARIA**

Tercer ciclo *T.I.C.* 

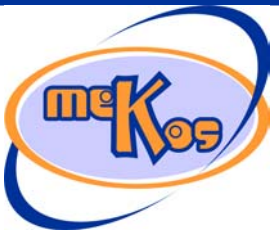

# *comunidades autónomas* **Comunicación en Internet**

#### **SALIDA**

## ¿Cómo avanzamos?

*Avanzamos de forma lineal, es decir resolviendo correctamente una actividad, se pasa automáticamente a la siguiente.* 

#### **01 Actividad** *Foros y listas de distribución*

#### ENTRADA

¿Qué vemos? (descripción escenarios y personajes)

*Presentador: Daniel (definido)* 

*Acierto y error: Piloto POWER* 

*Es un loro, personaje que no puede faltar en un barco de aventuras. Es el encargado de accionar el SIMULADOR (aparato tecnológico que prueba las órdenes de vuelo que en realidad son las respuestas). Si la respuesta es acertada, en el SIMULADOR parpadea una luz verde y se escucha una voz metálica invitando a accionar los mandos de la nave. Si la respuesta es errónea innumerables pilotos y luces alarmantes comienzan a encenderse y parpadear mientras la voz metálica repite: 'Error del sistema. Cancelar maniobra'. En este momento Robito cobra protagonismo y aporta su 'saber mas'. Piloto POWER debe ser un loro real, muy activo, que utiliza las patas y el pico para pilotar la nave. Llega a todos los elementos aunque estén situados en cualquier rincón y no tiene problemas con la gravedad.* 

#### *Saber más: Robito*

*Es un robot multifunción de diseño sencillo. Tiene una pantalla desplegable para cuando habla o explica (inicialmente no se ve pero se despliega de abajo a arriba desde el cuerpo del robot y ocupa el espacio necesario para el gráfico que va a mostrar), en ella muestra texto y gráficos. En algún sitio tiene una hilera de botones de colores parpadeantes. Tiene también un brazo articulado que puede tomar las siguientes formas: interrogación, flecha, atornillador, pinza, ojo. Se desplaza mediante rodillos por la base de la pantalla. Cada uno de sus movimientos tiene un sonido propio de tipo electrónico. Escenario* 

*La pantalla del ordenador ocupa prácticamente toda nuestra pantalla. Delante y de espaldas a nosotros la silueta de Daniel que manipula el teclado. En algún momento aparece Piloto Power encima de la pantalla o al lado de Daniel. En la pantalla varios iconos que indican los distintos servicios que se pueden utilizar: correo, foro, Chat.* 

Aparece un aviso de mensaje. Se trata de un mensaje de una lista de distribución y esto da pie a explicar como funciona este tipo de comunicación. El mensaje dice: 'Mensaje a toda la Galaxia: Nivel de peligrosidad máxima en el planeta Turing'

*Por medio del foro se solicita ampliar información.* 

*A través del foro se informa de que los virus han invadido el planeta Turing. Son virus electrónicos que se cuelan a través de todo tipo de comunicaciones entre naves y el planeta. El peligro consiste en que pueden infectar los sistemas de las naves impidiéndoles llegar a Turing. Nuestros amigos deben descubrir sus planes y limpiar el planeta.*  ¿Cómo se proporciona la introducción conceptual?

*La hace Robito utilizando su pantalla que está definida en el apartado anterior. Robito explica las características de una lista de distribución que son las siguientes:*  - *Los miembros comparten el interés por el tema de la lista.* 

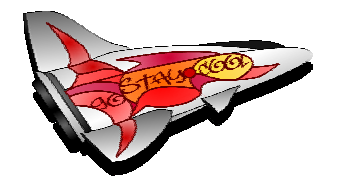

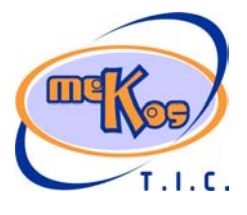

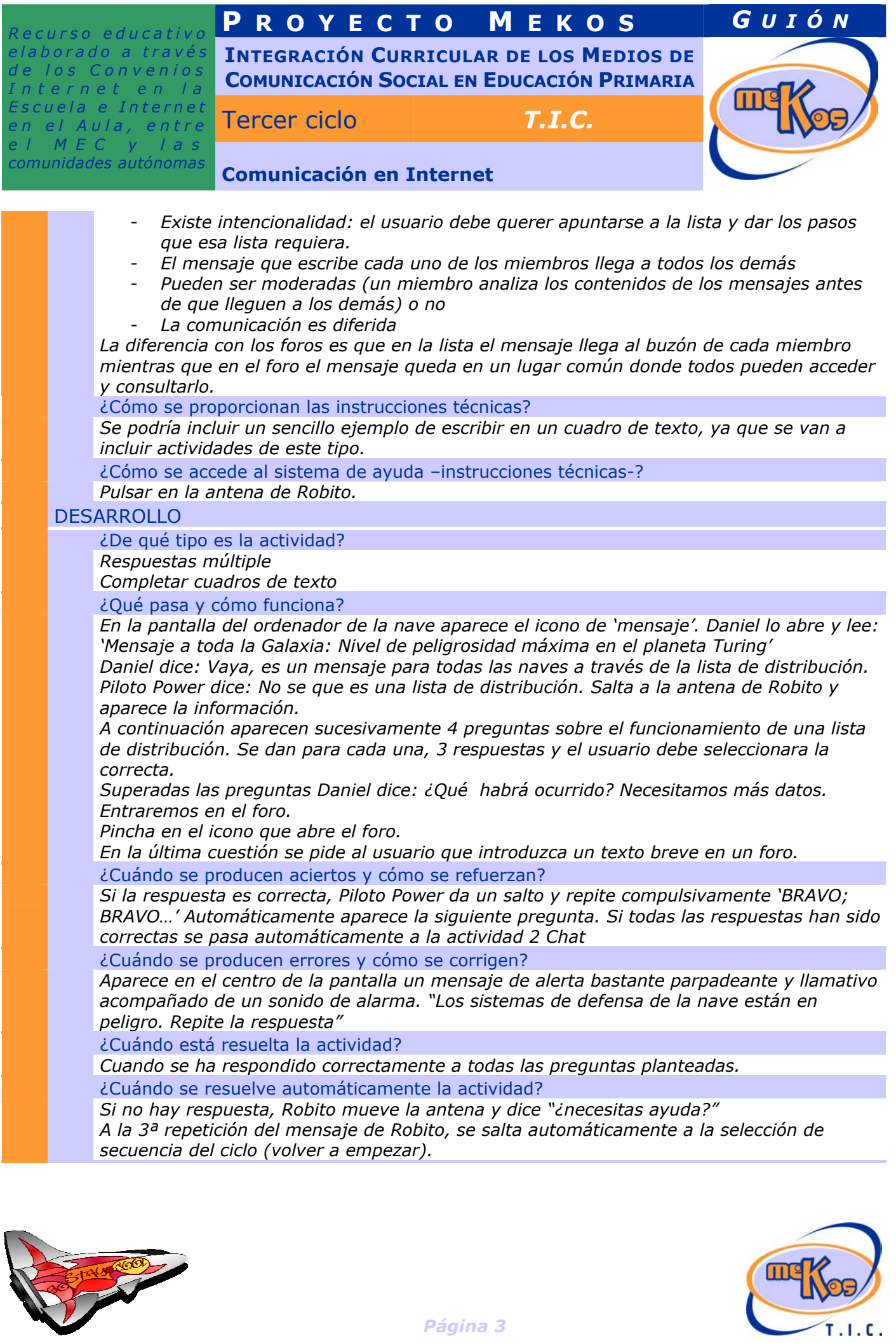

*Página 3* 

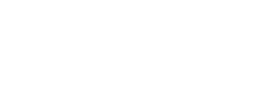

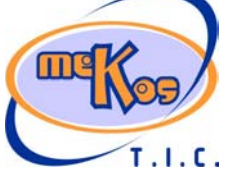

# **P ROYECTO M EKOS** *G UIÓN*

**INTEGRACIÓN CURRICULAR DE LOS MEDIOS DE COMUNICACIÓN SOCIAL EN EDUCACIÓN PRIMARIA**

Tercer ciclo *T.I.C.* 

*comunidades autónomas* **Comunicación en Internet** 

## **SALIDA**

¿Cómo se presentan los resultados de la actividad?

*Una vez que se ha respondido correctamente a todo, aparece en un rincón de la pantalla un icono de seguridad y al pasar sobre el , se lee el mensaje: "seguridad de la nave estabilizada"* 

¿Qué ocurre tras la presentación de resultados de la actividad?

*Este icono se queda permanentemente hasta terminar las 5 actividades de esta secuencia de forma que el final debe haber 5 símbolos seguros.* 

# **02 SABER MÁS** *Registrarse en un foro. Crear un "alias"*

#### TIPO. (Proceso-fases dependientes)

¿Qué vemos en la línea de proceso de la diapositiva base?

*Barra de desplazamiento que va de la primera diapositiva a la última y que permite pasar de una en una o en el caso de señalar una concreta el recorrido de las anteriores se hace automáticamente.* 

¿Qué vemos en la diapositiva base?

*La pantalla de un ordenador ampliada.* 

¿Qué vemos en la diapositiva 1?

*En la pantalla del ordenador, vemos un foro abierto, en él varios temas.* 

¿Cómo se narra o explica la diapositiva 1?

*Para participar en un foro debemos ser miembros registrados y tener un "alias". El "alias" es el nombre con el que aparecerán firmados nuestros mensajes.* 

¿Qué vemos en la diapositiva 2?

*Sobre el foro anterior una ventana de dialogo en la que se nos invita a registrarnos y crear un "alias" con los términos habituales.* 

¿Cómo se narra o explica la diapositiva 2?

*Para crear un alias necesitamos como mínimo una dirección de correo electrónico y una contraseña. Además elegimos un nombre imaginario que será nuestro "alias". En general el "alias" es algo con lo que nos sentimos identificados, algún animal o casa graciosa.*  ¿Qué vemos en la diapositiva 3?

*En la página del foro, un tema abierto y varios mensajes. Al margen aparecen los "alias": 4patas, ajoblanco, … se repiten algunos de ellos.* 

¿Cómo se narra o explica la diapositiva 3?

*Como puedes ver en estos mensajes aparecen los alias de los que los han escrito. Podemos llegar a conocer a los miembros de un foro por su alias mientras él conserva su anonimato.* 

¿Qué vemos en la diapositiva final?

*El mismo gráfico que en la dispositiva 3. Los elementos (alias, mensaje, foro, responder, registrarse) son activos y al pasar el cursor sobre ellos, muestran un cuadro con la información dada.* 

¿Cómo se narra o explica la diapositiva final?

*Pasa el cursor sobre los elementos que ves en la pantalla para recordar lo que has aprendido.* 

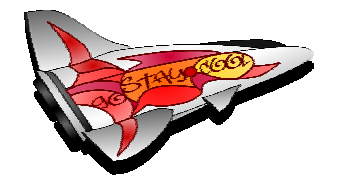

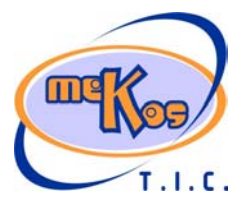

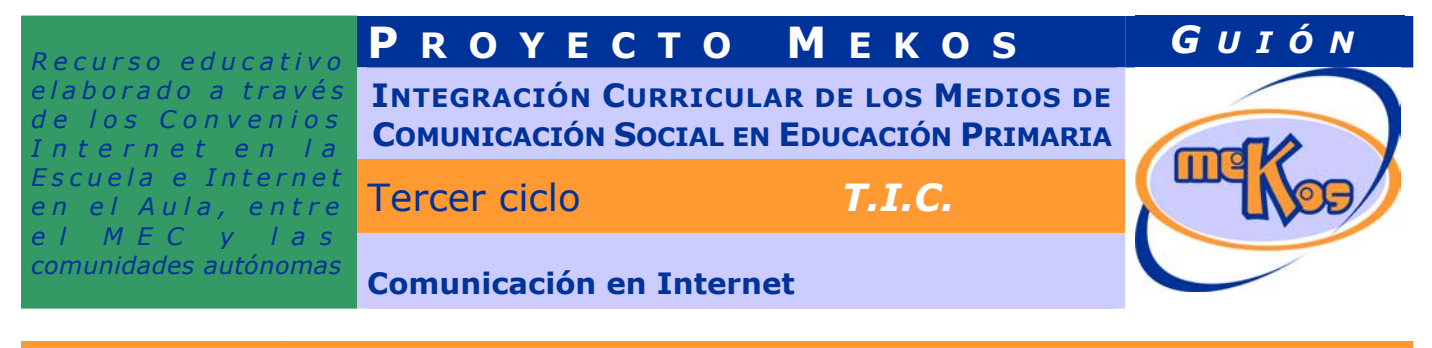

# **03 Actividad** *Chat*

#### ENTRADA

¿Qué vemos? (descripción escenarios y personajes) *Presentador: Daniel (definido)* 

*Acierto y error: Piloto POWER* 

*Es un loro, personaje que no puede faltar en un barco de aventuras. Es el encargado de accionar el SIMULADOR (aparato tecnológico que prueba las ordenes de vuelo que en realidad son las respuestas). Si la respuesta es acertada, en el SIMULADOR parpadea una luz verde y se escucha una voz metálica invitando a accionar los mandos de la nave. Si la respuesta es errónea innumerables pilotos y luces alarmantes comienzan a encenderse y parpadear mientras la voz metálica repite: 'Error del sistema. Cancelar maniobra'. En este momento Robito cobra protagonismo y aporta su 'saber mas'. Piloto POWER debe ser un loro real, muy activo, que utiliza las patas y el pico para pilotar la nave. Llega a todos los elementos aunque estén situados en cualquier rincón y no tiene problemas con la gravedad.* 

#### *Saber más: Robito*

*Es un robot multifunción de diseño sencillo. Tiene una pantalla desplegable para cuando habla o explica (inicialmente no se ve pero se despliega de abajo a arriba desde el cuerpo del robot y ocupa el espacio necesario para el gráfico que va a mostrar), en ella muestra texto y gráficos. En algún sitio tiene una hilera de botones de colores parpadeantes. Tiene también un brazo articulado que puede tomar las siguientes formas: interrogación, flecha, atornillador, pinza, ojo. Se desplaza mediante rodillos por la base de la pantalla. Cada uno de sus movimientos tiene un sonido propio de tipo electrónico. Escenario* 

La pantalla del ordenador de la nave ocupa prácticamente toda nuestra pantalla. Delante y de espaldas a nosotros la silueta de Daniel que manipula el teclado. En algún momento aparece Piloto Power encima de la pantalla o al lado de Daniel.

Daniel dice: Entremos en el chat …

### ¿Cómo se proporciona la introducción conceptual?

*La hace Robito utilizando su pantalla que está definida en el apartado anterior. Robito explica las características de un Chat que son las siguientes:* 

*Se realiza en un salón virtual donde coinciden todos los participantes* 

- *La entrada es identificada o anónima*
- *Su desarrollo puede ser moderado o no, en el caso de ser moderado si hay un mensaje inoportuno el moderador puede echar del salón al que lo ha escrito.*
- *Un chat puede ser en torno a un tema o no pero si existe un objetivo común aunque a veces es únicamente el de conocer nuevos amigos o charlar un rato con alguien*
- La comunicación es directa.

#### ¿Cómo se proporcionan las instrucciones técnicas?

*Se podría incluir un sencillo ejemplo de escribir en un cuadro de texto, ya que se van a incluir actividades de este tipo.* 

¿Cómo se accede al sistema de ayuda –instrucciones técnicas-? *Pulsar en la antena de Robito.* 

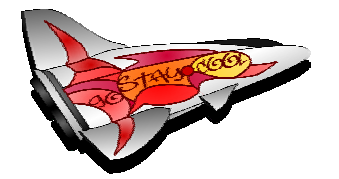

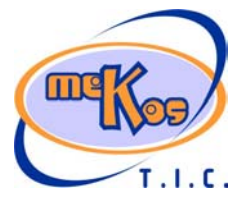

# **P ROYECTO M EKOS** *G UIÓN*

**INTEGRACIÓN CURRICULAR DE LOS MEDIOS DE COMUNICACIÓN SOCIAL EN EDUCACIÓN PRIMARIA**

Tercer ciclo *T.I.C.* 

*comunidades autónomas* **Comunicación en Internet** 

# **DESARROLLO**

¿De qué tipo es la actividad?

*Completar cuadros de texto* 

¿Qué pasa y cómo funciona?

*La pantalla del ordenador de la nave ocupa prácticamente toda nuestra pantalla. Delante y de espaldas a nosotros la silueta de Daniel que manipula el teclado. En algún momento aparece Piloto Power encima de la pantalla o al lado de Daniel.* 

*Daniel dice: la situación es complicada. Los virus se han adueñado del planeta Turing, Sólo si actuamos de forma coordinada podremos vencerlos. Entremos en el Chat y veamos si podemos averiguar sus planes.* 

*Daniel (el usuario) hace clic en el icono correspondiente al Chat.* 

*Se abre una ventana de chat, en ella varios participantes: "4patas", "ojoloco", …* 

*comentarios sobre virus e infección en el planeta.* 

*Daniel crea un 'alias' ('picolata') para Piloto Power y entran en el Chat. La contraseña será loro. El usuario deberá escribir ambos en el cuadro de texto correspondiente para entrar. (hora)'picolata' entra en el Chat* 

*(hora) '4 patas': parece que la situación es desesperada* 

*(hora) 'ojoloco': para el planeta Turing desde luego pero para los virus es una ocasión única para dominar la galaxia* 

*Daniel dice: saludemos y preguntemos por las últimas noticias. El usuario debe escribir algo* 

*(hora) 'picolata': Hola a todos ¿Qué noticias hay por aquí?* 

*(hora) '4patas':Lla última noticia es la invasión de Turing por los virus* 

*(hora) 'ojoloco': Si consiguen una nave llegarán hasta donde se propongan* 

*Daniel dice: Nuestra intención es impedir la invasión y vamos a decirlo El usuario debe escribir algo* 

*(hora) 'picolata': Intentaremos que no lo hagan* 

*(hora) '4patas': Pero no sabemos como se transmiten, ahora mismo podríamos estar en peligro* 

*(hora) 'ojoloco': Desde luego, ni siquiera sabemos quienes somos, entre nosotros podría haber algún pirata.* 

*(hora) '4patas' abandona el Chat* 

¿Cuándo se producen aciertos y cómo se refuerzan?

*Si el usuario escribe la frase correctamente, Piloto Power da un salto y repite* 

*compulsivamente 'BRAVO; BRAVO…' El Chat continúa. Si se completan todos los cuadros de texto se pasa automáticamente a la actividad 3 Comunicación segura* 

¿Cuándo se producen errores y cómo se corrigen?

*Aparece en el centro de la pantalla un mensaje de alerta bastante parpadeante y llamativo acompañado de un sonido de alarma. "Debes escribir dentro del cuadro de texto"*  ¿Cuándo está resuelta la actividad?

*Cuando se han completado correctamente a todos los cuadros de texto.* 

¿Cuándo se resuelve automáticamente la actividad?

*Si no hay respuesta, Robito mueve la antena y dice "¿necesitas ayuda?"* 

*A la 3ª repetición del mensaje de Robito, se salta automáticamente a la selección de secuencia del ciclo (volver a empezar).* 

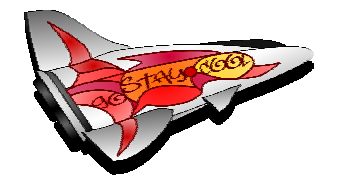

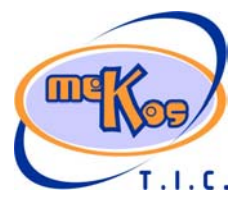

# **P ROYECTO M EKOS** *G UIÓN*

**INTEGRACIÓN CURRICULAR DE LOS MEDIOS DE COMUNICACIÓN SOCIAL EN EDUCACIÓN PRIMARIA**

Tercer ciclo *T.I.C.* 

*comunidades autónomas* **Comunicación en Internet** 

### **SALIDA**

¿Cómo se presentan los resultados de la actividad?

*Una vez que se ha respondido correctamente a todo, aparece en un rincón de la pantalla un icono de seguridad y al pasar sobre el , se lee el mensaje: "seguridad de la nave estabilizada"* 

¿Qué ocurre tras la presentación de resultados de la actividad?

*Este icono se queda permanentemente hasta terminar las 5 actividades de esta secuencia de forma que el final debe haber 5 símbolos seguros.* 

# **04 SABER MÁS** *Chat público y Chat privado*

#### TIPO. (Proceso-fases dependientes)

¿Qué vemos en la línea de proceso de la diapositiva base?

*Barra de desplazamiento que va de la primera diapositiva a la última y que permite pasar de una en una o en el caso de señalar una concreta el recorrido de las anteriores se hace automáticamente.* 

¿Qué vemos en la diapositiva base?

*La pantalla de un ordenador ampliada. En ella un Chat en proceso con varios participantes*  ¿Qué vemos en la diapositiva 1?

*La pantalla del Chat mientras se escucha la locución.* 

¿Cómo se narra o explica la diapositiva 1?

*En un Chat, vemos el alias de cada miembro participante delante de lo que escribe y la hora en que lo hace. Además en algunos Chat podemos seleccionar el color en el que aparecerá nuestro texto y algunos pequeños gráficos 'emoticonos' con los que animar nuestra conversación.* 

¿Qué vemos en la línea de proceso de la diapositiva 2?

*Lo mismo que en la diapositiva base* 

¿Qué vemos en la diapositiva 2?

*El cursor avanza hasta el 'alias' de uno de los participantes en el Chat y hace clic sobre él. Se abre una ventana de Chat mas pequeña (Chat privado) en la que solo aparecen el 'alias' del usuario y el del miembro que ha sido seleccionado* 

#### ¿Cómo se narra o explica la diapositiva 2?

*Cuando queremos tener una conversación privada con uno de los participantes en el Chat, hacemos clic sobre su alias y nos encontraremos en una sala de Chat para nosotros solos.*  ¿Qué vemos en la línea de proceso de la diapositiva final?

*Lo mismo que en la diapositiva base* 

¿Qué vemos en la diapositiva final?

*El mismo gráfico que en la dispositiva anterior. Los elementos ('alias', 'emoticono', 'Chat privado',) son activos y al pasar el cursor sobre ellos, muestran un cuadro con la información dada.* 

¿Cómo se narra o explica la diapositiva final?

*Pasa el cursor sobre los elementos que ves en la pantalla para recordar lo que has aprendido.* 

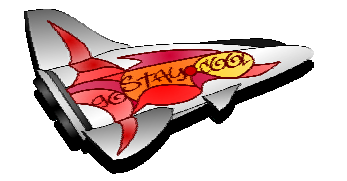

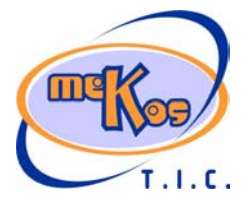

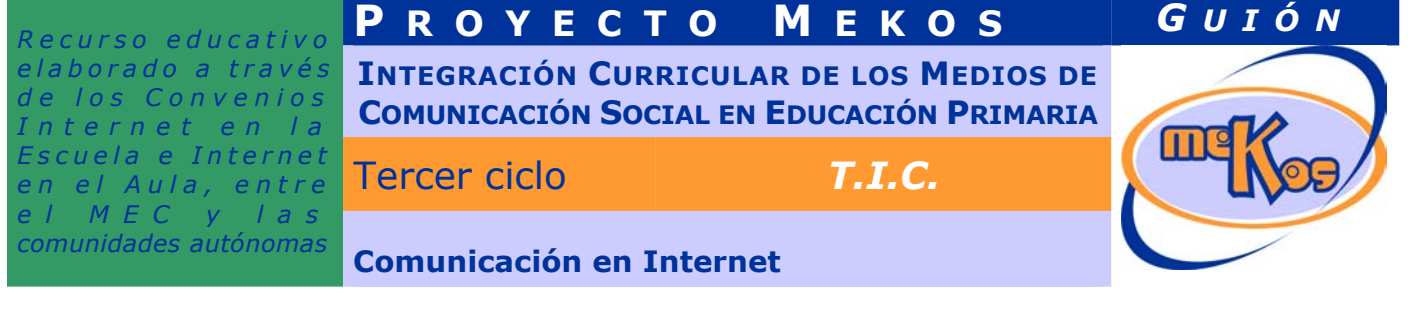

# **05 Actividad** *Los virus*

## ENTRADA

¿Qué vemos? (descripción escenarios y personajes)

*La ventana de la nave ampliada. Vemos otras naves que van de un lado a otro y al fondo el planeta Turing. Daniel y el loro miran y hablan.* 

*Los personajes son los habituales ya definidos.* 

#### ¿Cómo se proporciona la introducción conceptual?

*Piloto Power pregunta a Daniel por los virus y los piratas y Daniel explica. PP: ¿porque son los virus tan peligrosos?.* 

*D: Los virus son pequeños programas maliciosos que se cuelan disfrazados de mensajes o con cualquier información.* 

*PP: y… ¿Por qué hacen eso?* 

*D: Lo que buscan es destruir información en los ordenadores que infectan y además pegarse a nuevos mensajes para seguir informando. Son realmente peligrosos.* 

*PP: Entonces… ¿Qué pasará si entran en el ordenador de nuestra nave?* 

*D: Pues imagina, toda la información desparecerá y los virus programarán otras ordenes, en lusgar de volar a Turing, podríamos atacar al planeta o perdernos en el espacio para siempre.* 

¿Cómo se proporcionan las instrucciones técnicas?

*Por medio de Robito, aparece y explica en que consiste la actividad y como debe jugarse.*  ¿Cómo se accede al sistema de ayuda –instrucciones técnicas-?

# *Pulsar en la antena de Robito.*

# **DESARROLLO**

¿De qué tipo es la actividad?

*Seleccionar un objeto o zona* 

*Respuestas múltiple* 

#### ¿Qué pasa y cómo funciona?

*En la ventana de la nave aparece la imagen de un mapa estelar. En ella se ven distintas zonas en la que se representan planetas, estrellas, naves y otros elementos relacionados con el espacio. 4 de estos elementos están infectados. El usuario debe hacer clic sobre ellos para descubrir aquellos que dominados por los virus. Si descubre una zona, nave, planeta,… infectado, aparece en la pantalla una cuestión de respuesta múltiple relacionada con la comunicación en Internet (las actividades anteriores y esta misma) y cuando el usuario responde acertadamente los virus de esa zona desaparecen.* 

#### ¿Cuándo se producen aciertos y cómo se refuerzan?

*Si la respuesta es correcta, Piloto Power da un salto y repite compulsivamente 'BRAVO; BRAVO…' Automáticamente el color en la zona seleccionada varía y el usuario debe seguir interactuando. Si todas las respuestas han sido correctas se pasa automáticamente a la actividad 4 Seguridad en Internet* 

#### ¿Cuándo se producen errores y cómo se corrigen?

*Aparece en el centro de la pantalla un mensaje de alerta bastante parpadeante y llamativo acompañado de un sonido de alarma. "Los sistemas de defensa de la nave están en peligro. Debes buscar con rápidez para frenar el avance de los virus"*  ¿Cuándo está resuelta la actividad?

*Cuando se ha respondido correctamente a las 4 preguntas planteadas.* 

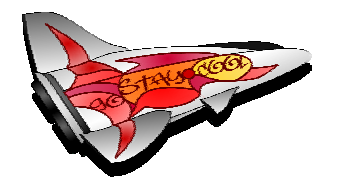

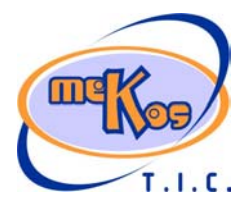

# **P ROYECTO M EKOS** *G UIÓN*

**INTEGRACIÓN CURRICULAR DE LOS MEDIOS DE COMUNICACIÓN SOCIAL EN EDUCACIÓN PRIMARIA**

Tercer ciclo *T.I.C.* 

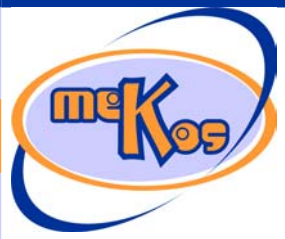

*comunidades autónomas* **Comunicación en Internet** 

¿Cuándo se resuelve automáticamente la actividad? *Si no hay actividad o respuesta, Robito mueve la antena y dice "¿necesitas ayuda?" A la 3ª repetición del mensaje de Robito, se salta automáticamente a la selección de secuencia del ciclo (volver a empezar).* 

## **SALIDA**

¿Cómo se presentan los resultados de la actividad?

*Una vez que se ha respondido correctamente a todo, aparece en un rincón de la pantalla un icono de seguridad y al pasar sobre el , se lee el mensaje: "seguridad de la nave estabilizada"* 

¿Qué ocurre tras la presentación de resultados de la actividad?

*Este icono se queda permanentemente hasta terminar las 5 actividades de esta secuencia de forma que el final debe haber 5 símbolos seguros.* 

# **06 SABER MÁS** *Comunicación segura. Normas de uso*

## TIPO. (Proceso-fases dependientes)

¿Qué vemos en la línea de proceso de la diapositiva base?

*Barra de desplazamiento que va de la primera diapositiva a la última y que permite pasar de una en una o en el caso de señalar una concreta el recorrido de las anteriores se hace automáticamente.* 

¿Qué vemos en la diapositiva base?

*La pantalla de un ordenador ampliada.* 

¿Qué vemos en la diapositiva 1?

*En la pantalla del ordenador, vemos un mensaje abierto. El mensaje lleva un adjunto.*  ¿Cómo se narra o explica la diapositiva 1?

*Tradicionalmente los virus han viajado en los mensajes de correo. A veces no es fácil detectar los virus pues se esconden muy bien camuflados. Utilizan los mensajes de remitentes y asuntos conocidos para que creamos que son mensajes de nuestros amigos. Aunque reconozcamos al remitente del mensaje podemos tomar algunas precauciones aunque lo mas seguro es tener instalado un programa antivirus que chequea los mensajes antes de que los abramos.* 

¿Qué vemos en la diapositiva 2?

*El cursor va hacia el adjunto. Aparece un mensaje de seguridad: "El contenido del fichero,…"* 

¿Cómo se narra o explica la diapositiva 2?

*Como el mayor peligro está en los ficheros adjuntos, los programas de correo suelen avisarnos si detectan que el archivo que vamos a abrir puede contener código malicioso.*  ¿Qué vemos en la diapositiva 3?

*La bandeja de entrada del programa de correo. Varios mensajes con adjunto.*  ¿Cómo se narra o explica la diapositiva 3?

*Antes de abrir un mensaje, fíjate en el remitente y el asunto para asegurarte de que es el mensaje de alguien conocido, y no abras ningún archivo adjunto que no esperes recibir.* 

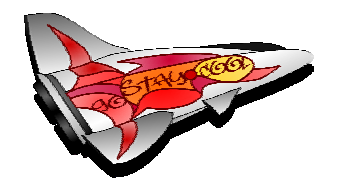

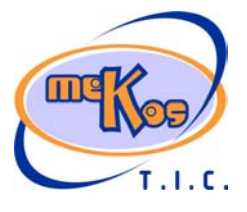

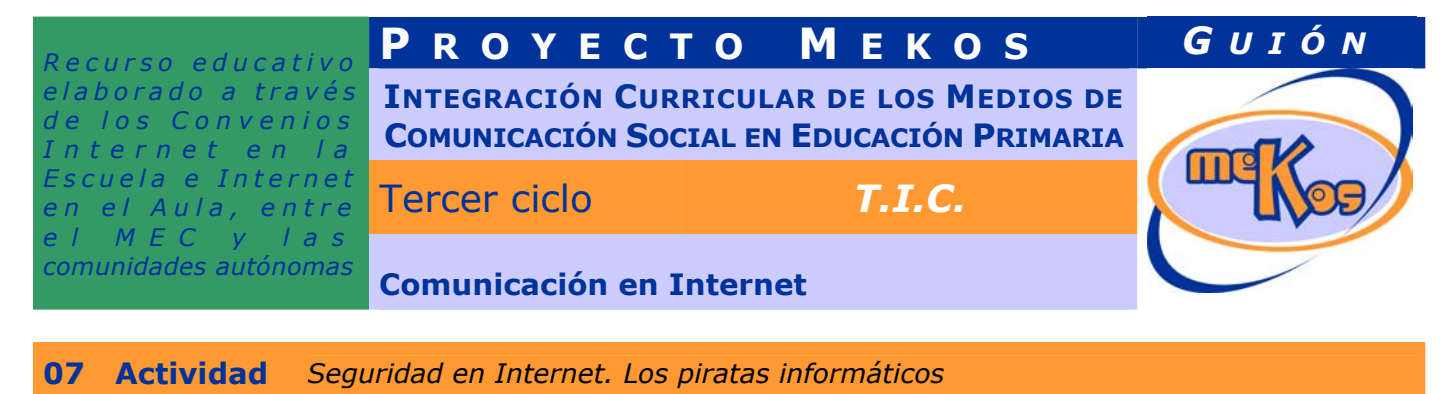

#### ENTRADA

¿Qué vemos? (descripción escenarios y personajes)

*Vista general del interior de la nave. Daniel y Piloto Power hablando Los personajes son los habituales ya definidos.* 

¿Cómo se proporciona la introducción conceptual?

*Sigue la conversación entre Piloto Power y Daniel sobre los virus y los piratas y Daniel pide a Robito detalles sobre los piratas.* 

*Robito utilizando su pantalla y mediante texto y gráficos explica:* 

- Los piratas informáticos son personas que navegan y frecuentan los foros y Chats.
- *Se cuelan en los ordenadores y copian nuestros archivos y nuestros datos para utilizarlos para su beneficio.*
- *Suelen utilizar virus o programas piratas*

¿Cómo se proporcionan las instrucciones técnicas?

*Por medio de Robito, aparece y explica en que consiste la actividad y como debe jugarse.*  ¿Cómo se accede al sistema de ayuda –instrucciones técnicas-?

*Pulsar en la antena de Robito.* 

## DESARROLLO

¿De qué tipo es la actividad?

*Asociar* 

*Ordenar* 

¿Qué pasa y cómo funciona?

*En la pantalla del ordenador aparece una cara especialmente expresiva que representa a un pirata informático. Se presenta, culpa a Daniel y a sus amigos de la destrucción de algunos virus que trabajaban para él y promete vengarse. Propone a Daniel 3 cuestiones, si las responde correctamente Daniel habrá vencido y la nave podrá continuar su camino. Las cuestiones son* 

- *1. Diferencias entre virus y piratas informáticos*
- *2. Clasificar entre mensajes según la peligrosidad observando su apariencia (asunto, adjuntos,…)*
- *3. Reconocer el tipo de datos que pueden interesar a un pirata informático.*

¿Cuándo se producen aciertos y cómo se refuerzan?

*Si la respuesta es correcta, Piloto Power da un salto y repite compulsivamente 'BRAVO; BRAVO…' Aparece el rostro del pirata que se pone verde y anuncia la próxima pregunta. Si todas las respuestas han sido correctas se pasa automáticamente a la zona de selección de O* 

¿Cuándo se producen errores y cómo se corrigen?

*Aparece en el centro de la pantalla el rostro del pirata riendo a carcajadas. Piloto Power revolotea y dice. "Rápido, no tenemos mucho tiempo"* 

¿Cuándo está resuelta la actividad?

*Cuando se ha respondido correctamente a las 3 preguntas planteadas.*  ¿Cuándo se resuelve automáticamente la actividad?

*Si no hay actividad o respuesta, Robito mueve la antena y dice "¿necesitas ayuda?" A la 3ª repetición del mensaje de Robito, se salta automáticamente a la selección de secuencia del ciclo (volver a empezar).* 

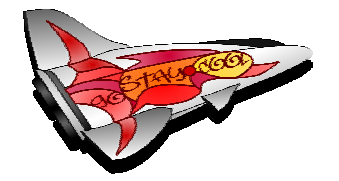

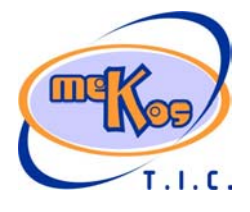

# **P ROYECTO M EKOS** *G UIÓN*

**INTEGRACIÓN CURRICULAR DE LOS MEDIOS DE COMUNICACIÓN SOCIAL EN EDUCACIÓN PRIMARIA**

Tercer ciclo *T.I.C.* 

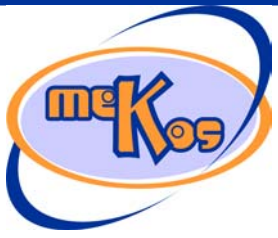

*comunidades autónomas* **Comunicación en Internet** 

## **SALIDA**

¿Cómo se presentan los resultados de la actividad?

*Una vez que se ha respondido correctamente a todo, aparece en un rincón de la pantalla un icono de seguridad y al pasar sobre el, se lee el mensaje: "seguridad de la nave estabilizada"* 

¿Qué ocurre tras la presentación de resultados de la actividad?

*Este icono se queda permanentemente hasta terminar las 5 actividades de esta secuencia de forma que el final debe haber 5 símbolos seguros. En este caso, ya que se trata de la última actividad del bloque, Daniel sale al centro de al pantalla y felicita al usuario por haber completado las actividades. El usuario puede imprimir la pegatina para su carné y volver a la pantalla de opción de objeto.* 

# **08 SABER MÁS** *Antivirus y Programas de seguridad*

# TIPO. (Proceso-fases dependientes)

### ¿Qué vemos en la línea de proceso de la diapositiva base?

*Barra de desplazamiento que va de la primera diapositiva a la última y que permite pasar de una en una o en el caso de señalar una concreta el recorrido de las anteriores se hace automáticamente.* 

¿Qué vemos en la diapositiva base?

*La pantalla de un ordenador ampliada.* 

#### ¿Qué vemos en la diapositiva 1?

*En la pantalla del ordenador, vemos una ventana del explorador y un dibujo animado que representa a un virus. Puede ser un bicho malencarado que se cuela entre los archivos destruyendo algunas letras y comiéndose alguna carpeta.* 

#### ¿Cómo se narra o explica la diapositiva 1?

Para proteger nuestro ordenador de virus y piratas informáticos es conveniente tener *instalado algunos programas. Los programas más comunes son:* 

*Antivirus: Analizan el sistema en busca de virus, si los encuentran los aíslan o los destruyen, además nos informan de su grado de peligrosidad.* 

*Firewall: Son como una barrera que impide la entrada en el ordenador de piratas informáticos o cualquier cosa que pueda atacar el equipo.* 

*Programas antispam: evitan que nos lleguen mensajes de correo que no deseamos: publicidad, correo basura, etc.* 

*Programas de privacidad: permiten que el usuario decide que tipo de información puede salir o entrar en el ordenador. Nos informan además de sitios de Internet no seguros.*  ¿Qué vemos en la diapositiva 2?

*Sobre la pantalla de la diapositiva anterior, un personaje armado con una especie de cazamariposas se lleva al virus.* 

¿Cómo se narra o explica la diapositiva 2?

*Hay numerosos antivirus comerciales y también los hay gratuitos. Lo importante para que sean eficaces es que estén actualizados, ya que solo si conocen a los virus podrán protegernos contra ellos, y se crean virus nuevos ¡todos los días!* 

#### ¿Qué vemos en la diapositiva final?

*Un esquema con los contenidos de la diapositiva 1* 

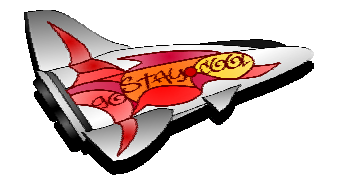

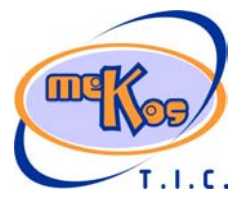

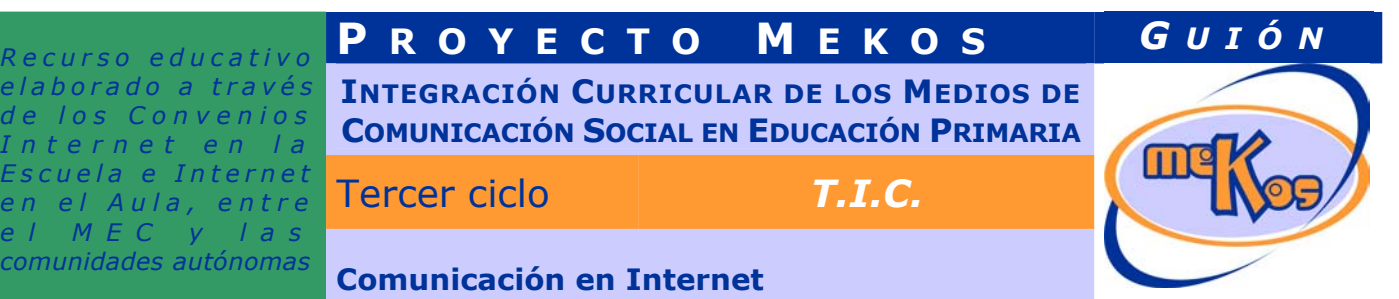

¿Cómo se narra o explica la diapositiva final? *Recuerda, debes proteger tu ordenador de intrusos.* 

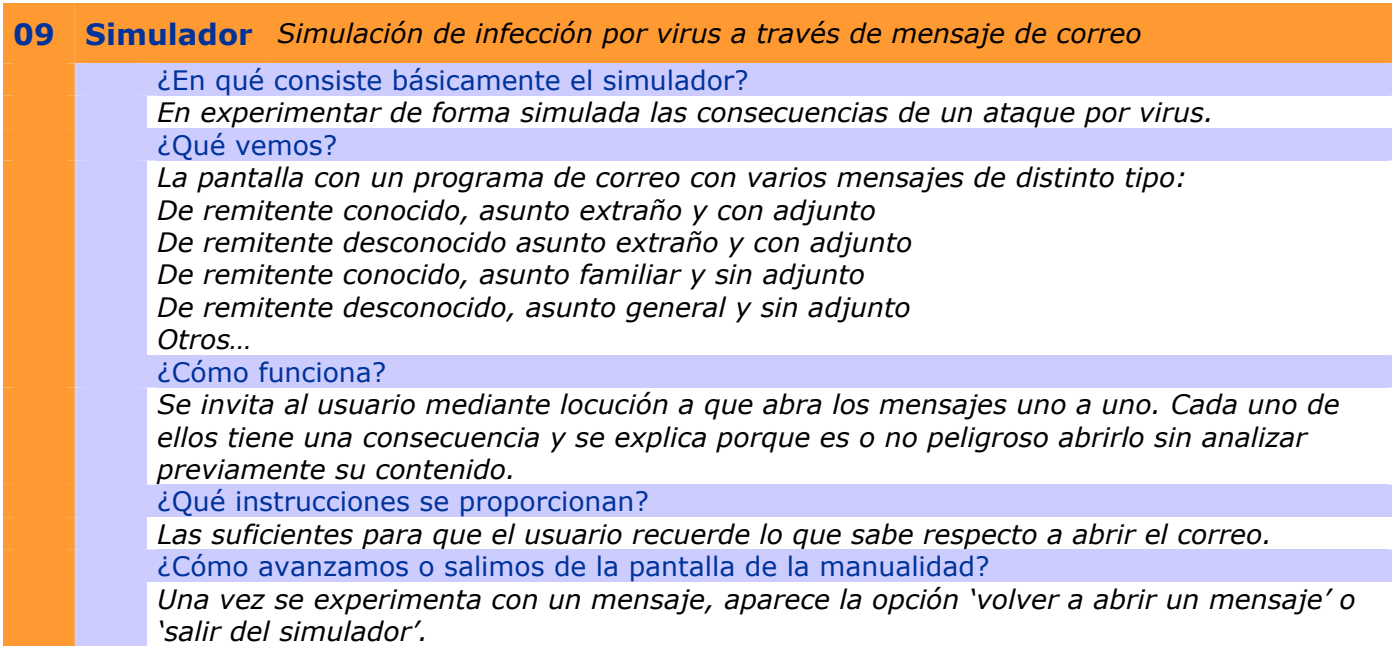

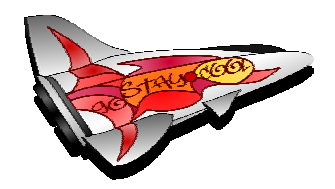

*Recurso educativo* 

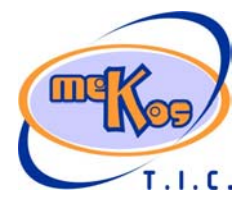